## Go to **https://wh.hews.com.au**

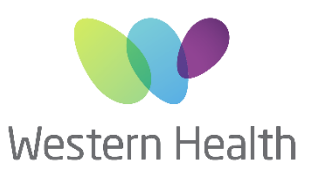

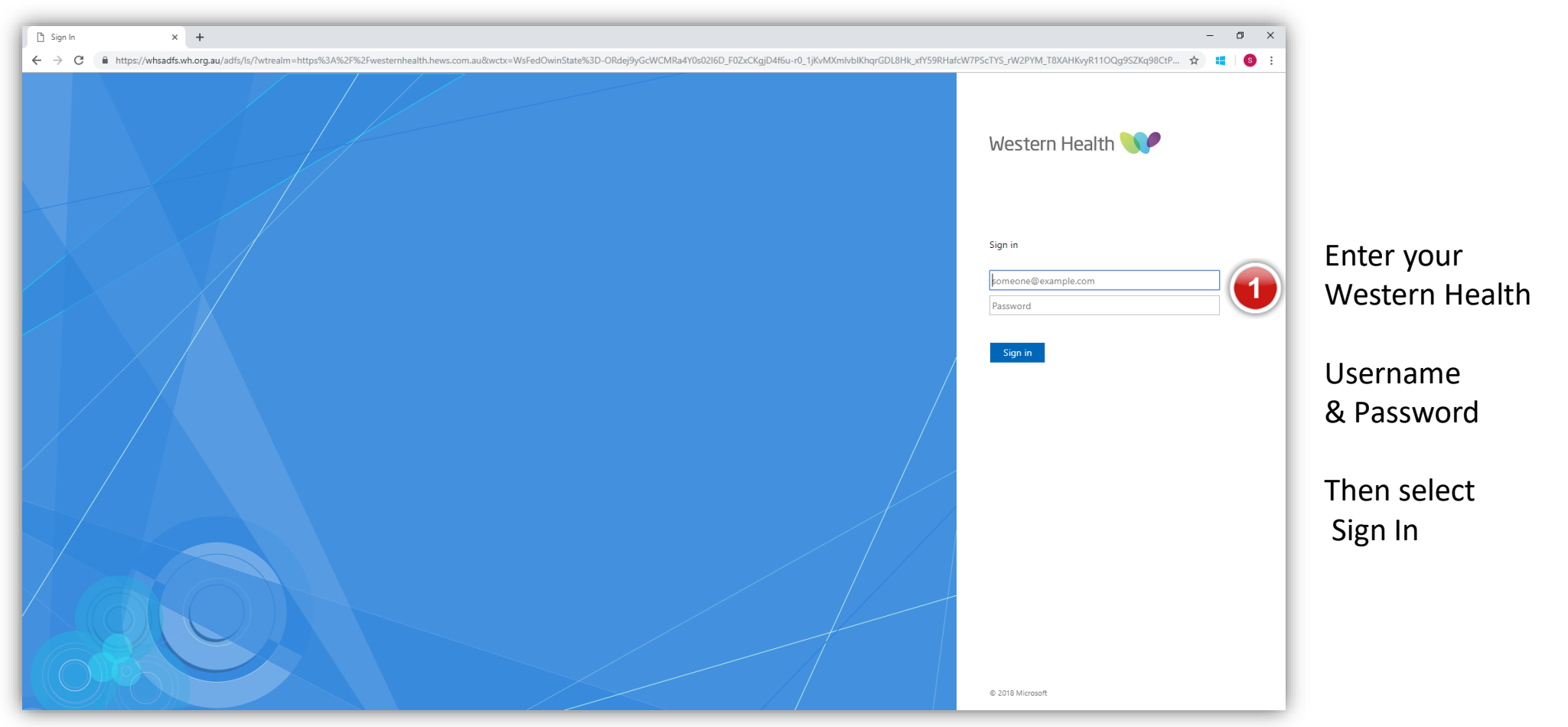

PHONE 03 8345 6637 EMAIL wh.allocations@nwhcn.org.au

Please contact your Western Health representative for support.

![](_page_0_Picture_5.jpeg)

![](_page_1_Picture_0.jpeg)

**WHCN\JenkinsAdria** 

**Employee No** 

**First Name** 

**Last Name** 

Email

Phone

**Notes** 

HWS Application

Availabilities Application

CHXNV

**Security Code** 

Register

Logout

Allocations and Profiling System

Casual Bank Remote Availabilities System

**Request Access** 

**Username AD:** 

**Employee No:** 

**First name:** 

Last name:

Email:

Phone:

Access:

Notes:

**Security Code** 

## Complete the Request Access form

• Employee number, Name & Email must match your Western Health HR & active directory details

![](_page_1_Picture_4.jpeg)

- Use your full name
- Add a phone number you would wish to be contacted on
- Notes can be added to assist admin to apply the correct access rights for your role i.e. NUM, team leader, AH Coord etc.

## Access

Select HWS Application if you are a Unit Manager, Team leader or have a role in budgeting, performance management or allocating staff.

Select Availabilities Application if you are on the casual bank or wish to add availabilities to work additional shifts

\*You can also select both options i.e. PT Team leader who wishes to make themselves available for additional shifts.

![](_page_1_Picture_165.jpeg)

Please contact your Western Health representative for support.

![](_page_1_Picture_14.jpeg)

![](_page_2_Picture_0.jpeg)

Your account has been created with these details.

**Name** Adrian Jenkins Username WHCN\JenkinsAdrian

You have requested access to the following systems.

**HWS Application** Allocations and Profiling System Access pending approval

**Availabilities Application** Casual Bank Remote Availabilities System

Logout

![](_page_2_Picture_7.jpeg)

If you have requested access to the HWS Application, your account is now pending approval from admin. Once approved by admin you will be able to log in

Access to the Availabilities Application is instant and you can now start adding your future availabilities. Just click the link.

PHONE 03 8345 6637 EMAIL wh.allocations@nwhcn.org.au

Please contact your Western Health representative for support.

![](_page_2_Picture_13.jpeg)